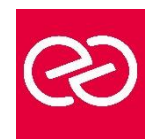

# Gimp - Retouche photo

*Mise à jour janv. 2023*

**Durée :** 2 jours - 14 heures

# **OBJECTIFS PÉDAGOGIQUES**

La formation sur le logiciel GIMP permet de produire rapidement des visuels, faire des retouches, des sélections et des détourages simples, préparer des fichiers destinés à la photogravure ou à l'imprimerie. Préparer le graphisme de sites web

# **PRÉREQUIS**

• Bonne utilisation de l'environnement informatique

#### **PARTICIPANTS**

• Tout futur utilisateur du logiciel

#### **MOYENS PÉDAGOGIQUES**

- Réflexion de groupe et apports théoriques du formateur
- Travail d'échange avec les participants sous forme de réunion-discussion
- Utilisation de cas concrets issus de l'expérience professionnelle
- Validation des acquis par des questionnaires, des tests d'évaluation, des mises en situation et des jeux pédagogiques.
- Alternance entre apports théoriques et exercices pratiques (en moyenne 30 à 50%)
- Remise d'un support de cours.

# **MODALITÉS D'ÉVALUATION**

- Feuille de présence signée en demi-journée
- Évaluation des acquis tout au long de la formation
- Questionnaire de satisfaction
- Attestation de stage à chaque apprenant
- Positionnement préalable oral ou écrit
- Évaluation formative tout au long de la formation
- Évaluation sommative faite par le formateur ou à l'aide des certifications disponibles

#### **MOYENS TECHNIQUES EN PRÉSENTIEL**

• Accueil des stagiaires dans une salle dédiée à la formation, équipée d'ordinateurs, d'un vidéo projecteur, d'un tableau blanc et de paperboard

# **MOYENS TECHNIQUES DES CLASSES À DISTANCE**

- A l'aide d'un logiciel comme Teams, Zoom... un micro et éventuellement une caméra pour l'apprenant,
- suivez une formation en temps réel et entièrement à distance. Lors de la classe en ligne, les apprenants interagissent et communiquent entre eux et avec le formateur
- Les formations en distanciel sont organisées en Inter-Entreprises comme en Intra-Entreprise
- L'accès à l'environnement d'apprentissage (support de cours, labs) ainsi qu'aux preuves de suivi et d'assiduité (émargement, évaluation) est assuré
- Les participants recevront une convocation avec lien de connexion
- Pour toute question avant et pendant le parcours, une assistance technique et pédagogique est à disposition auprès de notre équipe par téléphone au 03 25 80 08 64 ou par mail à secretariat@feep-entreprises.fr

# **ORGANISATION**

• Les cours ont lieu de 9h à 12h30 et de 13h30 à 17h

#### **PROFIL FORMATEUR**

- Nos formateurs sont des experts dans leurs domaines d'intervention
- Leur expérience de terrain et leurs qualités pédagogiques constituent un gage de qualité.

# **ACCESSIBILITÉ**

• Notre organisme peut vous offrir des possibilités d'adaptation et/ou de compensations spécifiques si elles sont nécessaires à l'amélioration de vos apprentissages sur l'ensemble de nos formations. Aussi, si vous rencontrez une quelconque difficulté, nous vous invitons à nous contacter directement afin d'étudier ensemble les possibilités de suivre la formation

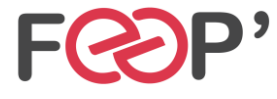

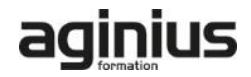

# **Programme de formation**

# **Bases de Gimp**

- Ouvrir une image
- Ouvrir d'après une URL
- Les formats de fichier
- Enregistrer une copie

# **Optimiser Gimp**

- Préférences du logiciel
- Fenêtres flottantes : paramétrage et utilisation
- Fenêtre des options
- Personnalisation et enregistrement de l'espace de travail

# **L'image**

- Recadrage
- Modifier la dimension et la résolution
- Modes colorimétriques

#### **Sélections**

- Outils de sélection rectangle, ellipse, lasso et ciseaux
- Sélection des couleurs
- Opérations booléennes
- Editeur de sélection
- Le mode «masque»
- Réutiliser une sélection
- Utiliser et manipuler les calques
- Calque flottant
- Modification des noms

• Opacité / Modes de rendu

# **Les outils de peinture**

- Aérographe, gomme
	- Utiliser et créer des brosses et des motifs

#### **Retouche d'image**

- Eliminer les poussières et les éléments indésirables
- Rajouter du fond

# **Photomontage**

• Utiliser des masques de fusion

# **Correction d'image**

- Luminosité et contraste
- Corriger l'exposition et les couleurs
- Calque de correction
- Optimisation du Point Noir et du Point Blanc
	- Utiliser des filtres pour améliorer l'image

#### **Fonctions vectorielles**

- Outil Bézier
- Fenêtre Chemin
- Chemins et sélection
- Partager des chemins avec d'autres applications

#### **Gestion du texte**

- Saisie, mise en forme, manipulations de texte
- **Pixellisation**

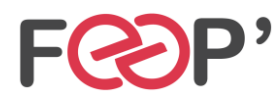

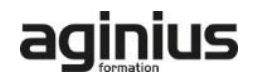